# **ИЗМЕРЕНИЕ СТАТИЧЕСКИХ ВОЛЬТ-АМПЕРНЫХ ХАРАКТЕРИСТИК И НИЗКОЧАСТОТНЫХ ПАРАМЕТРОВ БИПОЛЯРНЫХ ТРАНЗИСТОРОВ**

*Цель лабораторной работы.* Освоение методики моделирования электронных схем в режиме расчёта передаточных функций по постоянному току. Изучение статических характеристик и низкочастотных параметров маломощных биполярных транзисторов.

### **2.1. Методические указания**

### **2.1.1. Схема измерения. Измеряемые характеристики и параметры**

В данной работе производится измерение на модели *статических характеристик* и *низкочастотных параметров* транзисторов, т.е. характеристик, определяемых по постоянному току, и параметров, определяемых по приращениям постоянных токов и напряжений. Моделирование проводится для биполярного транзистора (БТ) типа *n-p-n*, включённого по схеме с общим эмиттером (ОЭ) (рис. 2.1). Характеристики транзисторов измеряются как при стандартной температуре +27° C, что соответствует абсолютной температуре 300 К, так и в заданном интервале температур. Все измерения производятся в режиме расчёта передаточных функций по постоянному току (**Analysis>DC…**).

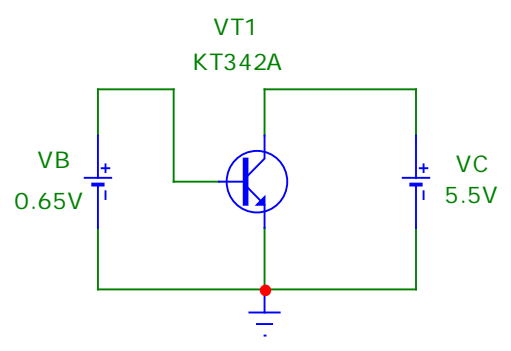

**Рис. 2.1. Схема включения биполярного транзистора**

Для размещения на схеме биполярного транзистора нужно последовательно выбрать следующие пункты меню: **Component>Analog Primitives>Active Devices>NPN** и затем из перечня транзисторов, модели которых имеются в библиотеке системы, выбрать заданный $^{\mathrm{I}}.$ 

-

<span id="page-0-0"></span> $1$  В системе Micro-Cap обозначение германиевых транзисторов начинается с буквы G. Последняя русская буква в обозначении типа транзистора заменяется соответствующей латинской буквой. Для того чтобы имя модели транзистора было видно на схеме, нужно двойным щелчком по символу транзистора открыть окно его атрибутов и включить флажок **Display** справа от строки **Value**, содержащей значение атрибута **MODEL** (т.е. имя модели транзистора). Имя транзистора на схеме (по умолчанию это Q1) задаётся в атрибуте **PART**.

Для обеспечения рабочего режима биполярного транзистора к его коллектору подключается источник постоянного напряжения (батарея) VC, а к базе – источник постоянного напряжения VB. Модель источника напряжения (**Battery**) выбирается в подразделе **Waveform Sources** раздела **Analog Primitives** меню **Component**.

Для биполярного транзистора в работе измеряются следующие статические характеристики:

- входная характеристика зависимость  $I_b(U_{b3})$  тока базы от напряжения между базой и эмиттером;
- проходная характеристика зависимость  $I_K(U_{5}$ ) тока коллектора от напряжения между базой и эмиттером;
- характеристика передачи тока базы зависимость  $I_K(I_F)$  тока коллектора от тока базы;
- семейство выходных характеристик транзистора зависимостей  $I_K(U_{K}$ ) тока коллектора от напряжения между коллектором и эмиттером при нескольких значениях напряжения на базе.

По статическим характеристикам могут быть определены следующие дифференциальные низкочастотные параметры:

### для *биполярного транзистора:*

КЭ

- входная проводимость при коротком замыкании по переменному току на выходе (параметр  $|g_{11}|$ ) КЭ Б  $_{\rm BX}$  –  $\delta_{11}$ БЭ  $|_{U_{K\Im}=const}$ *dI*  $g_{\text{bx}} = g_{11} = \frac{u_{1B}}{dU_{\text{b}}}\bigg|_{U_{\text{K2}} = const};$
- крутизна (проводимость прямой передачи при коротком замыкании по переменному току на выходе – параметр  $g_{21}$ )  $S = g_{21} = \frac{m_N}{M}$ 21  $S = g_{21} = \frac{dI_{K}}{dU_{E3}}\bigg|_{U_{K3} = const}$  $= g_{21} = \frac{u_{K}}{v_{K}}$  ;
- КЭ • коэффициент усиления тока в схеме с общим эмиттером при коротком замыкании по переменному току на выходе (параметр  $h_{21}$ ) К 21 Б  $|U_{K2} = const$  $h_{21} = \frac{dI}{dt}$  $dI_{\rm B}\Bigr|_{U_{\rm K}$ <sup>-</sup>  $\beta = h_{21} = \frac{u_{1K}}{H}$  ;
- выходная проводимость при коротком замыкании по переменному току на входе (параметр  $g_{22}$ ) БЭ К вых  $-$  522 КЭ  $|_{U_{\text{F}2}=const}$ *dI*  $g_{_{\rm BBX}} = g_{_{22}} = \frac{a_{K}}{dU_{_{\rm KS}}}\Big|_{U_{\rm KS}=const};$

В лабораторной работе измерение входной проводимости, крутизны и коэффициента усиления тока производится в автоматическом режиме, а измерение выходной проводимости – в полуавтоматическом. Методика этих измерений описана ниже.

#### 2.1.2. Методика измерения статических характеристик и низкочастотных параметров транзисторов

Измерение входной характеристики биполярного транзистора. Для построения графика входной характеристики необходимо варьировать величину напряжения между базой и эмиттером, задаваемого источником VB. Для этого в верхней части окна DC Analysis Limits (рис. 2.2), в котором задаются параметры моделирования, следует указать:

- в строке Variable 1: в поле Method (метод) Linear (линейный)<sup>2</sup>, что означает линейное изменение напряжения в заданных пределах; в поле **Name** (имя) - наименование варьируемого источника напряжения; в поле Range (диапазон) – пределы изменения напряжения источника  $VB^3$ ;
- в строке Variable 2: None, что означает неизменность напряжения второго источника.

В нижней части окна указываются имена переменных, откладываемых по горизонтальной (X Expression) и вертикальной (Y Expression) осям графика. Для графика входной характеристики это соответственно напряжение между базой и эмиттером Vbe(VT1) и ток базы lb(VT1) транзистора VT1. Для автоматического масштабирования графика по осям координат нужно включить опцию **Auto Scale Ranges.** 

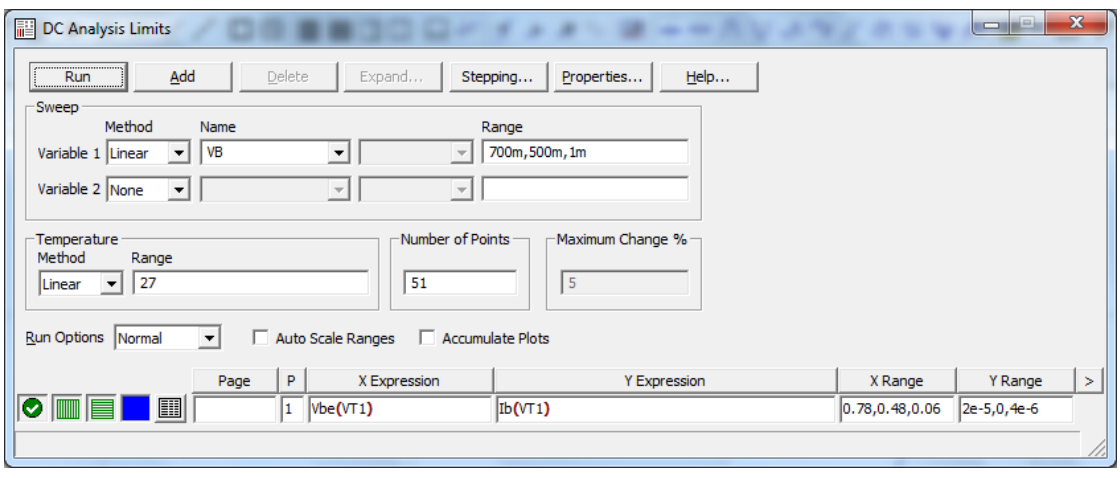

Рис. 2.2. Задание на расчёт входной характеристики БТ

Измерение проходной характеристики и определение крутизны транзистора. Для построения графика проходной характеристики также необходимо варьировать величину напряжения на управляющем электроде транзистора. Для биполярного транзистора это напряжение на базе, задаваемое источником

<span id="page-2-0"></span><sup>&</sup>lt;sup>2</sup> Внимание! По умолчанию задан автоматический (Auto) метод изменения варьируемого параметра. При этом в некоторых случаях может значительно увеличиваться количество рассчитываемых точек графика, а следовательно, возрастает время моделирования.

<span id="page-2-1"></span><sup>&</sup>lt;sup>3</sup> В соответствии с принятым в системе Micro-Cap правилом сначала указывается максимальное значение, потом - минимальное, а затем - величина шага изменения. Заданное таким образом максимальное значение тока источника не обязательно должно совпадать со значением, указанным в атрибутах источника при составлении схемы.

VB. При этом для биполярного транзистора в графе **X Expression** указывается напряжение между базой и эмиттером Vbe(VT1), а в графе **Y Expression** – ток коллектора Ic(VT1).

Определение крутизны транзистора может быть выполнено как автоматически, так и полуавтоматически. При этом задаётся постоянное напряжение между коллектором и эмиттером и крутизна вычисляется по приближённой формуле  $S \approx \frac{\Delta T_K}{\Delta T}$  $S \approx \frac{\Delta l}{\Delta l}$ *U* ∆  $\approx \frac{\Delta V_{K}}{\Delta U_{E3}}.$ 

Если требуется определить значение крутизны только при одном напряжении смещения, то оно может быть найдено непосредственно по проходной характеристике в полуавтоматическом режиме. Для этого после построения гра-

БЭ

CVN. фика проходной характеристики нужно нажатием на кнопку **Cursor Mode** или клавишу **F8** активизировать режим измерений. При этом на графике появятся два маркера, которые можно перемещать при нажатой левой или правой кнопке мыши. Затем маркеры нужно расположить симметрично относительно рабочей точки как можно ближе к ней – один слева, а другой справа (рис. 2.4). При этом в нижней части графика будут указаны следующие значения:

- координаты маркеров (под заголовком **Left** для *левого* маркера и **Right** – для *правого*);
- разности координат маркеров (под заголовком **Delta**), т.е. приращения  $\Delta I_K$  и  $\Delta U_{F2}$ ;
- отношение разностей координат (под заголовком **Slope** *наклон*), т.е. величина  $\Delta I_{\rm K}/\Delta U_{\rm E2}$ .

Таким образом, на графике проходной характеристики под заголовком **Slope** будет указано приближённое значение крутизны транзистора.

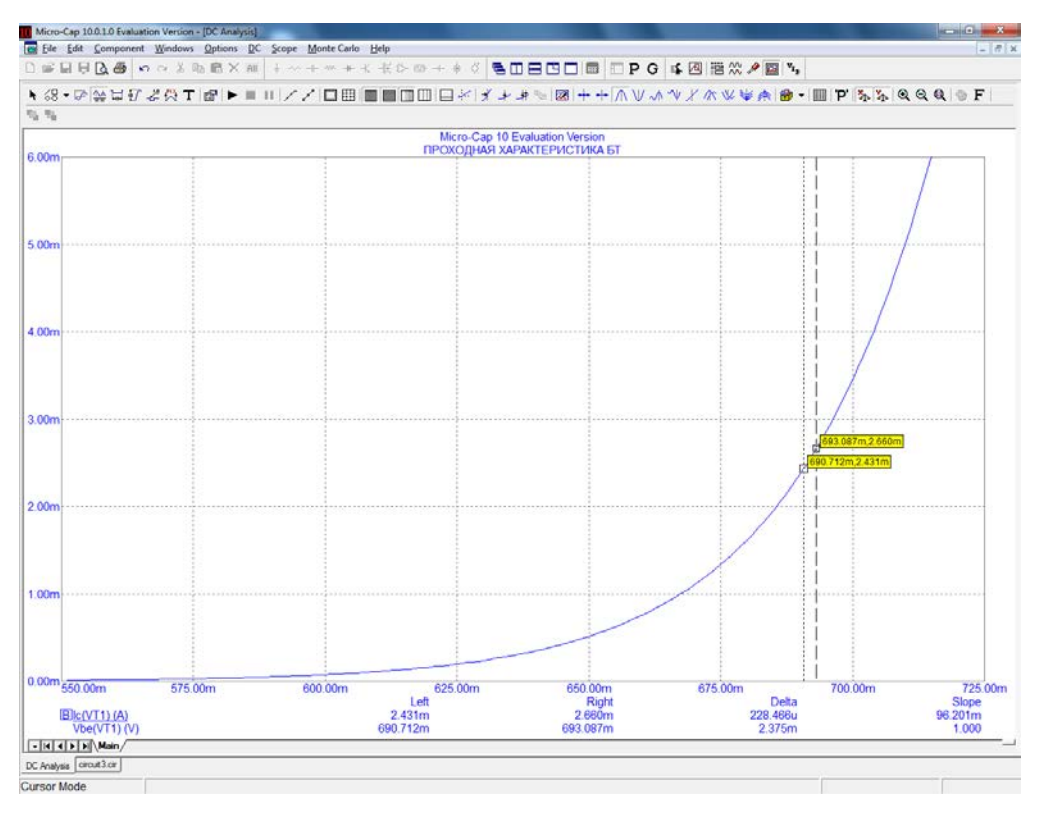

**Рис. 2.3. Измерение крутизны БТ**

Если требуется определить крутизну в различных режимах по постоянному току, то это можно сделать автоматически, построив график зависимости крутизны от напряжения смещения или от тока коллектора. Для этого в окне задания параметров в качестве величины, откладываемой по вертикальной оси графика, (**Y Expression**) следует указать отношение приращения тока коллектора к приращению напряжения между базой и эмиттером: del(Ic(VT1))/del(Vbe(VT1)). В графе **X Expression** указывается либо напряжение между базой и эмиттером Vbe(VT1), либо ток коллектора Ic(VT1).

*Измерение выходных характеристик и определение выходной проводимости транзистора.* Для построения семейства графиков выходных характеристик биполярного транзистора необходимо задать параметры двух варьируемых источников постоянного напряжения (рис. 2.4):

- в строке **Variable 1** – источника VC, определяющего напряжение коллектора;

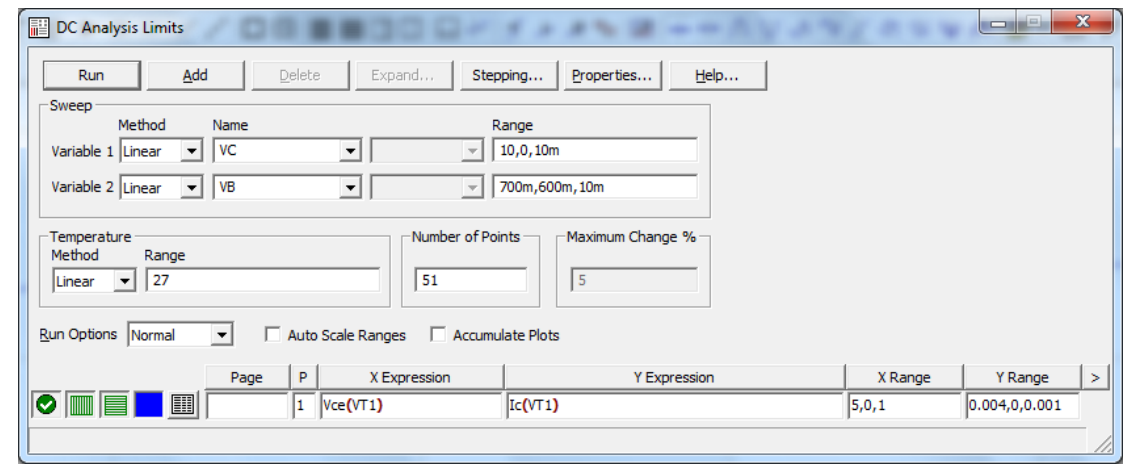

- в строке **Variable 2** – источника VB, определяющего смещение на базе.

**Рис. 2.4. Задание на расчёт выходных характеристик БТ**

В графе **X Expression** указывается напряжение Vсe(VT1) между коллектором и эмиттером, а в графе **Y Expression** – ток коллектора Ic(VT1). При построении графика переменная **Variable 1** является абсциссой семейства кривых, а переменная **Variable 2** – параметром. Для перехода с одного графика на другой используйте клавиши «стрелка вверх» и «стрелка вниз». Типичное семейство выходных характеристик биполярного транзистора показано на рис. 2.5. Измерение выходной проводимости транзистора  $g_{\text{max}} \approx \frac{\Delta T_K}{\Delta H}$ *I*  $g_{\text{\tiny{BBIX}}} \approx \frac{\Delta u}{\Delta U}$ ∆  $\approx \frac{\Delta V_{K}}{\Delta U_{K2}}$  производится аналогич-

КЭ

но измерению крутизны в полуавтоматическом режиме.

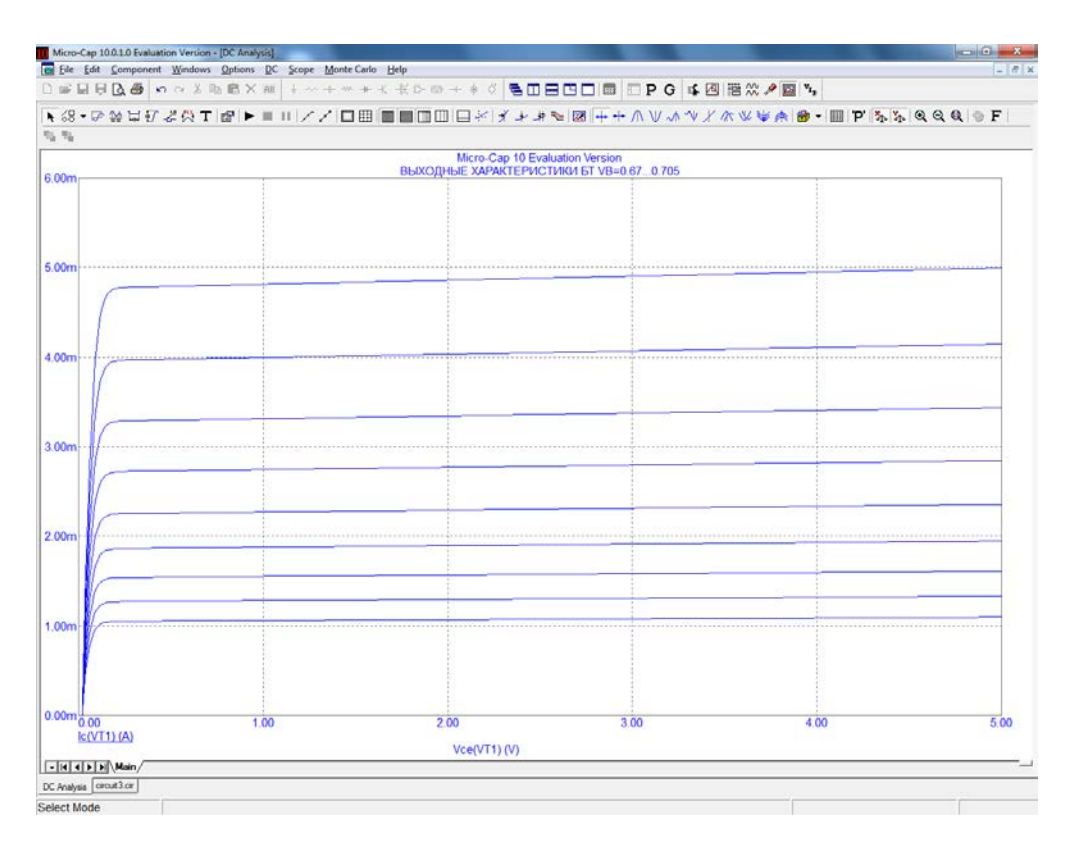

Рис. 2.5. Семейство выходных характеристик БТ

Измерение характеристики передачи тока базы биполярного транзистора и определение коэффициента усиления тока. Для построения графика характеристики передачи тока базы необходимо, изменяя напряжение смещения, варьировать величину тока базы. Поэтому, как и при измерении входной характеристики, в строке Variable 1 записываются параметры источника напряжения на базе VB, а в строке Variable 2 задаётся None. В графе **X** Expression указывается ток базы  $\text{lb}(V\text{T}1)$ , а в графе **Y** Expression – ток коллектора Ic(VT1). Коэффициент усиления тока вычисляется по приближённой формуле  $\beta \approx \frac{\Delta I_{K}}{\Delta I_{E}}$  в соответствии с такой же методикой, что и крутизна.

Для построения графика зависимости  $\beta(I_K)$  в графе **X Expression** следует указать ток коллектора Ic(VT1), а в графе Y Expression – отношение приращений токов del(lc(VT1))/del(lb(VT1)).

#### 2.1.3. Методика анализа влияния температуры

По умолчанию моделирование производится при стандартной температуре +27°. Для оценки влияния температуры на параметры транзистора необходимо при задании параметров моделирования в группе полей, объединённых заголовком Temperature, установить линейный (Linear) метод изменения температуры и задать параметры изменения: максимальное значение, минимальное значение и величину шага (рис. 2.6). После выполнения моделирования в заголовке графиков будет указан заданный интервал температур.

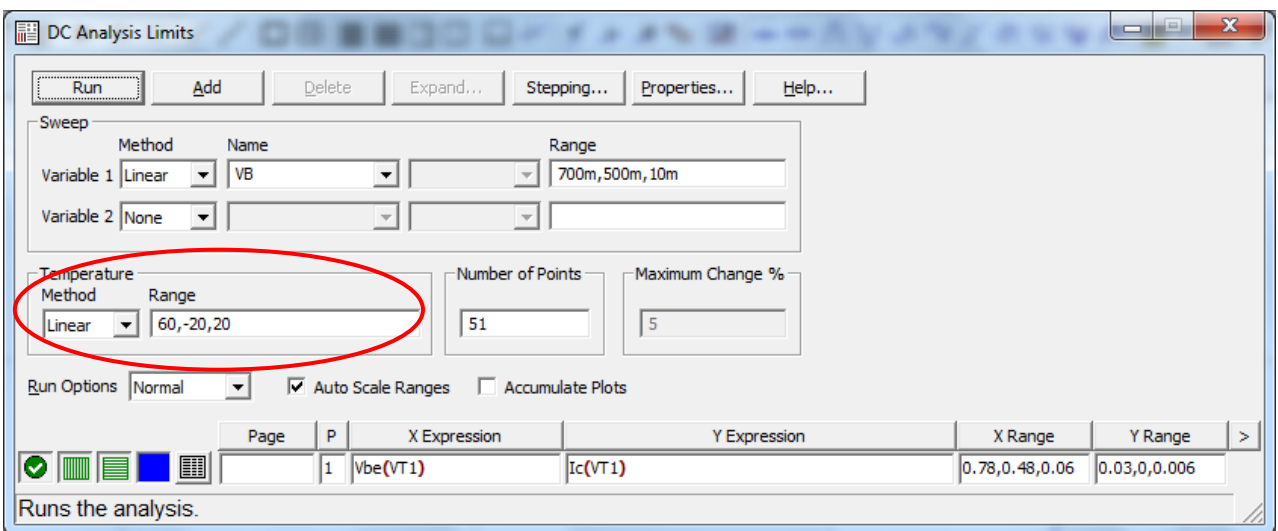

Рис. 2.6. Задание на расчёт проходной характеристики БТ в интервале температур

## 2.2. Домашняя подготовка

- $1<sub>1</sub>$ Изучите методику измерения на модели статических характеристик транзисторов и определения низкочастотных параметров.
- $2.$ Изобразите ожидаемый вид измеряемых статических характеристик биполярного транзистора типа *п-р-п*, включённого по схеме с ОЭ:
	- входной характеристики биполярного транзистора;
	- проходной характеристики биполярного транзистора;
	- семейства выходных характеристик биполярного транзистора в области положительных напряжений на коллекторе;
- $3.$ Запишите приближённые выражения, определяющие измеряемые низкочастотные параметры транзистора.
- $\overline{4}$ . Подготовьтесь к ответу на контрольные вопросы.

# 2.3. Лабораторное задание

 $1<sup>1</sup>$ В соответствии с номером бригады по табл. 2.1 выберите тип транзистора и параметры режима по постоянному току.

Таблица 2.1

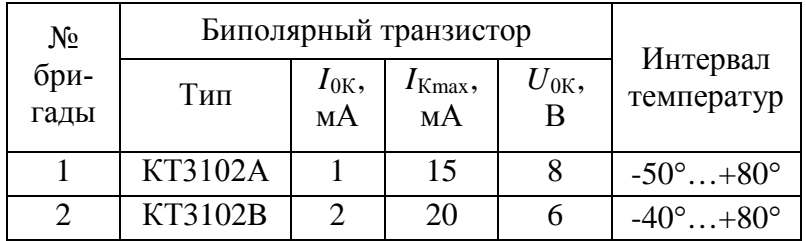

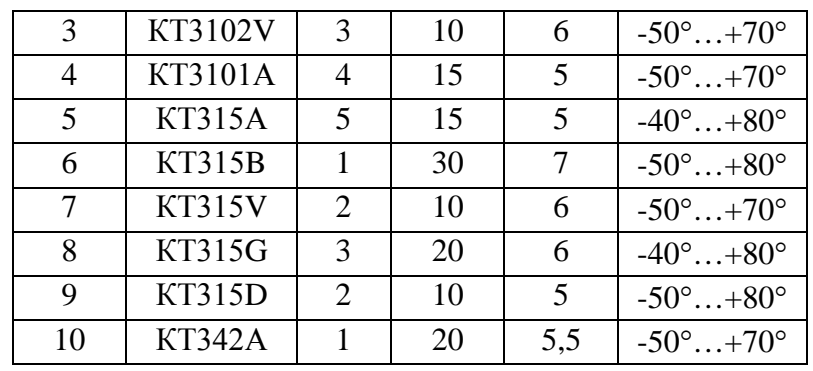

- 2. Составьте схему для измерения статических характеристик биполярного транзистора. Напряжение источника в цепи коллектора установите равным *U*0К, а напряжение источника в цепи базы задайте в соответствии с рис. 2.1 (0,65 В).
- 3. Проведите измерение входной характеристики и входной проводимости биполярного транзистора.
	- а) Измерьте входную характеристику при стандартной температуре. Максимальное напряжение смещения на базе подберите таким образом, чтобы ток коллектора не превышал заданного значения  $I_{Kmax}$ . Контроль величины тока коллектора проводите по проходной характеристике, которую постройте как второй график в том же окне.
	- б) По проходной характеристике определите напряжение смещения, соответствующее заданному току коллектора в рабочей точке *I*0К. По входной характеристике найдите входную проводимость транзистора в рабочей точке. Выразите измеренное значение входной проводимости в миллисименсах (мСм).
	- в) Постройте зависимость входной проводимости от тока коллектора, который не должен превышать  $I_{Kmax}$ . На полученном графике определите входную проводимость в рабочей точке и сравните с измеренным ранее значением.
	- г) Сделайте выводы.
- 4. Проведите измерение проходной характеристики и крутизны биполярного транзистора.
	- а) Измерьте проходную характеристику при стандартной температуре. Максимальное напряжение смещения установите так, чтобы ток коллектора не превышал  $I_{Kmax}$ .
	- б) По проходной характеристике определите крутизну транзистора в рабочей точке. Выразите измеренное значение крутизны в миллисименсах (мСм).
	- в) Постройте зависимость  $S(I_K)$  крутизны от тока коллектора, величина которого не должна превышать *I*<sub>Kmax</sub>. На полученном графике определите крутизну в рабочей точке и сравните с измеренным ранее значением.

г) Для оценки влияния температуры на параметры транзистора проведите расчёт проходной характеристики и зависимости  $S(I_{\nu})$  в заданном интервале температур. По графикам проходной характеристики определите коэффициент теплового смещения напряжения базы

$$
\gamma = \frac{\Delta U_{\rm E3}}{\Delta T} \left[ \text{mB/K} \right]
$$

при заданном токе коллектора в рабочей точке. Вручную постройте график зависимости крутизны в рабочей точке от температуры.

**Указание**. Для обеспечения необходимой точности измерений шаг изменения напряжения база-эмиттер не должен превышать 1 мВ.

д) Сделайте выводы.

- 5. Проведите измерение характеристики передачи тока базы биполярного транзистора и определите коэффициент усиления тока.
	- а) Измерьте зависимость  $I_K(I_5)$  тока коллектора от тока базы при стандартной температуре. Ток коллектора не должен превышать  $I_{Kmax}$ .
	- б) Постройте зависимость  $\beta(I_K)$  коэффициента усиления тока базы от тока коллектора. На полученном графике определите величину β в рабочей точке.
	- в) Сделайте выводы.
- 6. Проведите измерение выходных характеристик биполярного транзистора.
	- а) Постройте семейство графиков выходных характеристик при нескольких значениях напряжения смещения на базе. Пределы изменения напряжения смещения задайте такими же, как при измерении проходной характеристики в п. 4.
	- б) В режиме измерений поместите два маркера на пологом участке характеристики и определите выходную проводимость транзистора при нескольких значениях напряжения на базе. Вручную постройте график зависимости выходной проводимости транзистора от тока коллектора.
	- в) Сделайте выводы.

## **2.4. Контрольные вопросы**

- 1. Какая зависимость называется проходной характеристикой биполярного транзистора?
- 2. Какой должна быть полярность напряжения смещения в рабочей точке биполярного транзистора типа *n-p-n*?
- 3. Что называется крутизной биполярного транзистора? Как приближённо определить крутизну?
- 4. Параметры какого источника напряжения необходимо задать в качестве первой варьируемой переменной (**Variable 1**) для измерения крутизны?
- 5. Какие переменные нужно указать в полях **X Expression** и **Y Expression** для построения графика зависимости входной проводимости от тока коллектора?
- 6. Как смоделировать зависимость статических характеристик транзистора от температуры?
- 7. Какая величина называется коэффициентом усиления тока базы биполярного транзистора?